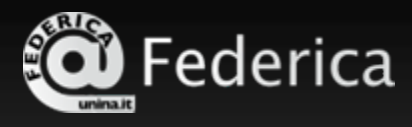

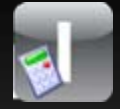

# **Tecnologie dei Sistemi di Automazione**

Prof. Gianmaria De Tommasi

#### Introduzione al tool UniSim

**Corso di LaureaCodice insegnamento Email docenteAnno accademico**

Ingegneria dell'automazione 14746detommas@unina.it2007/2008

**Parole chiave:** Sistemi di sviluppo per software di automazione, IEC 61131-3, UniSim

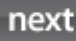

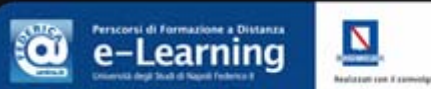

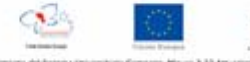

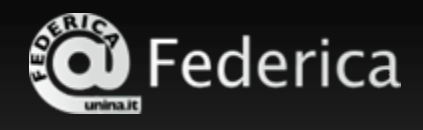

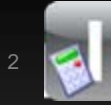

#### **Sommario della lezione**

#### • **La norma IEC 61131-3 e gli strumenti di sviluppo per PLC**

#### • **Introduzione al tool UniSim**

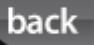

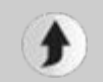

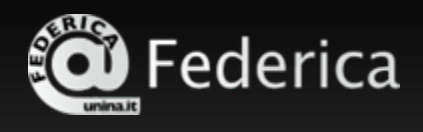

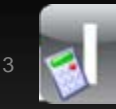

### **La norma IEC 61131-3 e gli strumenti di sviluppo per PLC 1/7 La norma IEC 61131 parte 3**

# **Norma IEC 61131: Programmable controllers**

#### **Part 3: Programming languages**

Definisce:

- i linguaggi di programmazione per controllori a logica programmabile
- i tipi di dato e le strutture dati
- la struttura di un progetto di automazione (POU)

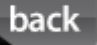

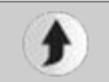

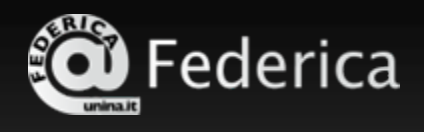

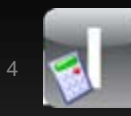

### **La norma IEC 61131-3 e gli strumenti di sviluppo per PLC 2/7 Progetto di automazione**

#### **Progetto di automazione**

Insieme dei dati, dei programmi e delle informazioni di configurazione di una soluzione d'automazione

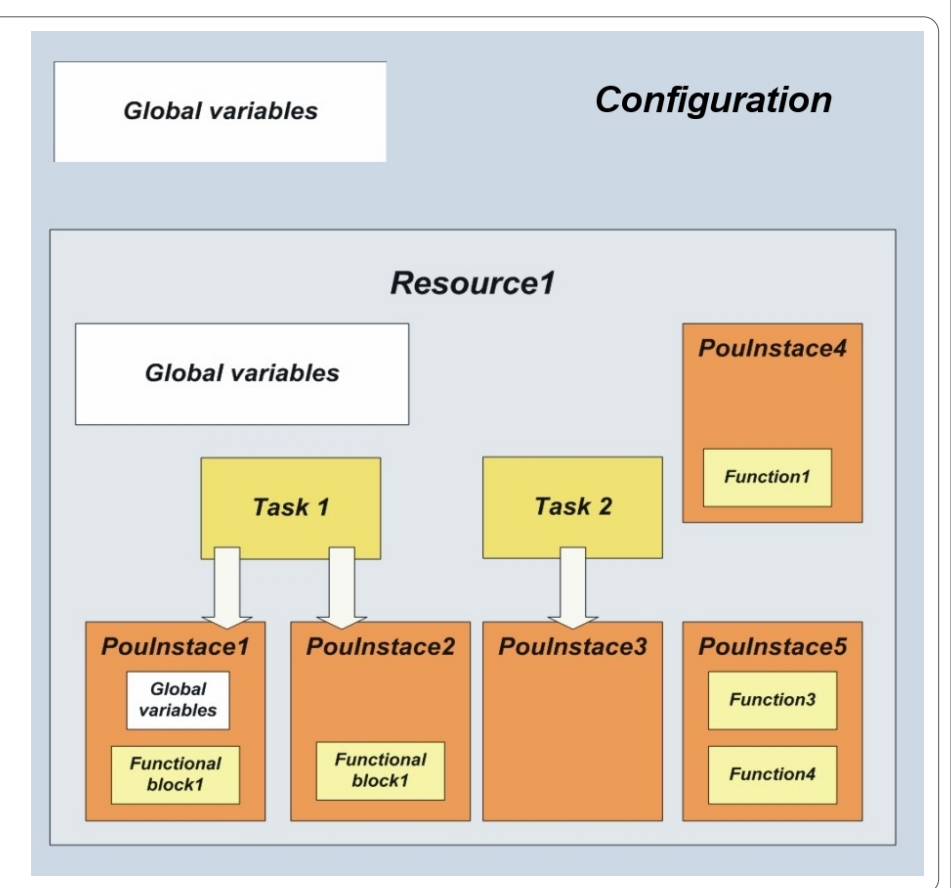

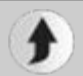

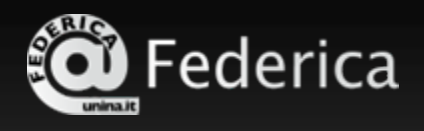

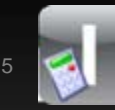

### **La norma IEC 61131-3 e gli strumenti di sviluppo per PLC 3/7 Strumenti di sviluppo per PLC**

- Un sistema di sviluppo integrato per PLC è uno strumento software che permette di gestire un progetto d'automazione in ogni suo aspetto.
- • In particolare, **strumenti proprietari**:
	- **recepiscono solo in parte la norma IEC;**
	- non consentono la migrazione del software tra piattaforme diverse;
	- la validazione *hardware-in-the-loop* del software può essere fatta solo con il controllore target.

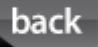

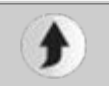

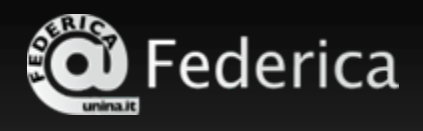

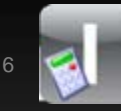

### **La norma IEC 61131-3 e gli strumenti di sviluppo per PLC 4/7 SIEMENS - SIMATIC MANAGER**

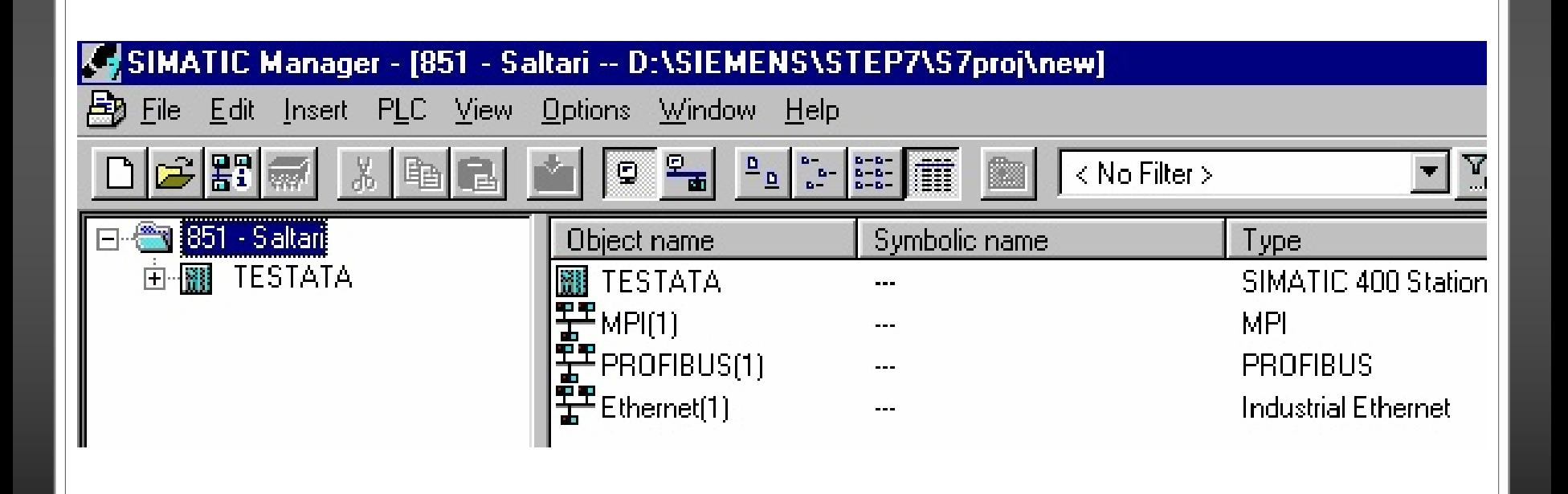

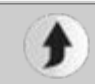

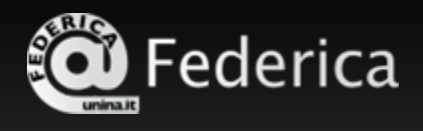

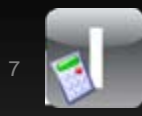

#### **La norma IEC 61131-3 e gli strumenti di sviluppo per PLC 5/7 Rockwell Automation – RSLogix500**

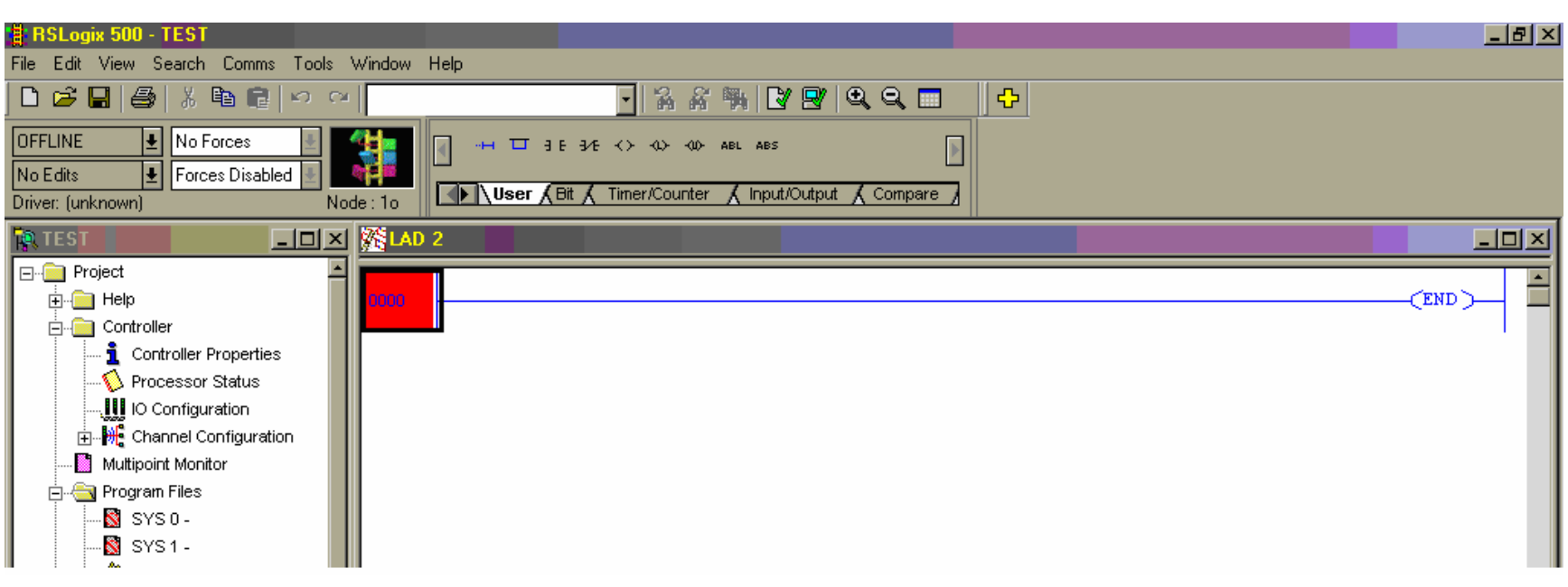

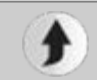

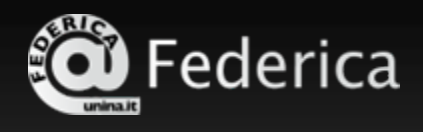

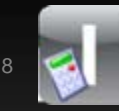

### **La norma IEC 61131-3 e gli strumenti di sviluppo per PLC 6/7 Strumenti di sviluppo e norma IEC**

Lo strumento di sviluppo **ideale** dovrebbe consentire di:

- scrivere software di automazione potendo prescindere dalla piattaforma implementativa;
- emulare una piattaforma target virtuale;
- • migrare il software di automazione tra piattaforme diverse.

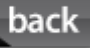

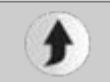

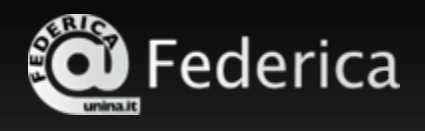

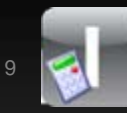

### **La norma IEC 61131-3 e gli strumenti di sviluppo per PLC 7/7 Il softPLC TwinCAT**

- TwinCAT è un esempio di soft PLC che rispetta in pieno lo standard IEC 61131-3.
- Dal sito è possibile scaricare una versione di prova valida per 30 giorni

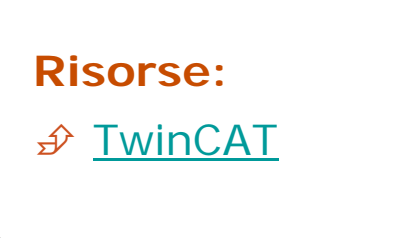

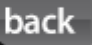

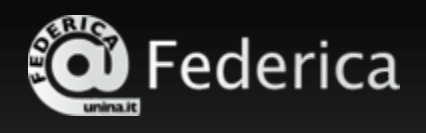

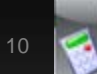

# **Introduzione al tool UniSim 1/8 Il tool UniSim**

**UniSim** è un tool di sviluppo distribuito con licenza <u>[GPL](http://www.gnu.org/licenses/gpl.html)</u> che permette di completare il ciclo di sviluppo di un progetto d'automazione.

In particolare UniSim consente:

- l'editing di un progetto;
- la validazione mediante l'utilizzo di un simulatore interno;
- la prototipizzazione rapida con la possibilità di effettuare la validazione *hardware-in-the-loop*.

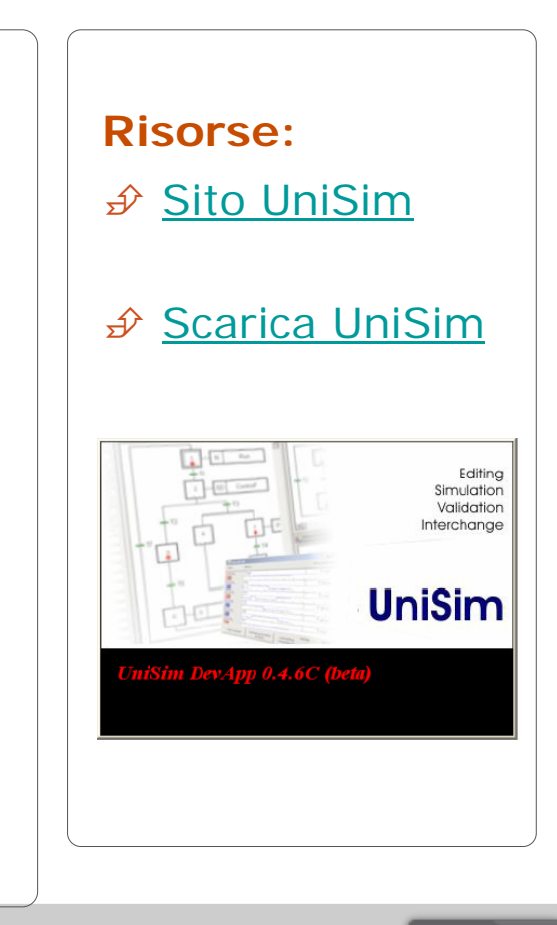

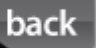

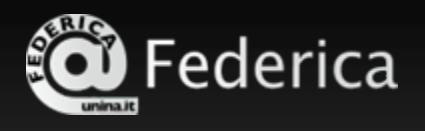

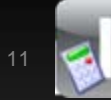

### **Introduzione al tool UniSim 2/8 UniSim e l'XML format for IEC 61131-3**

- **UniSim** adotta lo standard *XML Formats for IEC 61131* per lo scambio dei dati.
- Questo standard è stato introdotto nel 2005 dall'organizzazione [PLCOpen](http://www.plcopen.org/), che riunisce i maggiori produttori nel settore dell'automazione industriale.
- *XML Formats for IEC 61131-3* consente lo scambio di progetti, programmi e librerie di funzioni.

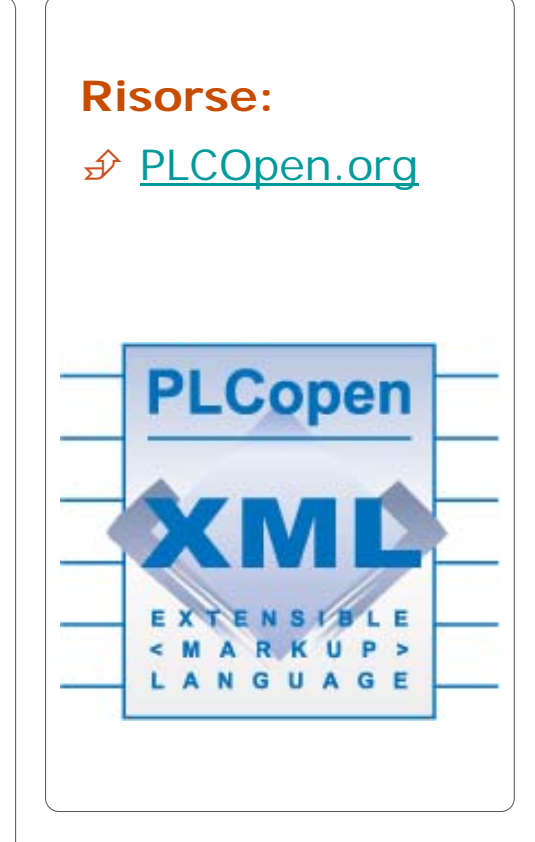

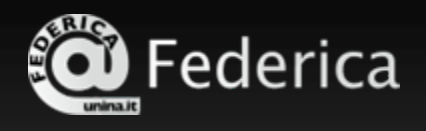

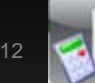

# **Introduzione al tool UniSim 3/8 UniSim – Limitazioni**

La versione attuale di UniSim:

• consente di effettuare la configurazione completa di una sola risorsa;

• mette a disposizione solo tre linguaggi di programmazione: SFC, Ladder e FBD;

- consente l'utilizzo delle sole POU di tipo program e function
- consente di utilizzare solo tipi di dato booleano, intero e reale.

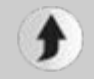

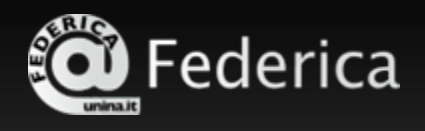

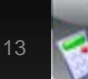

### **Introduzione al tool UniSim 4/8 UniSim – Avvio**

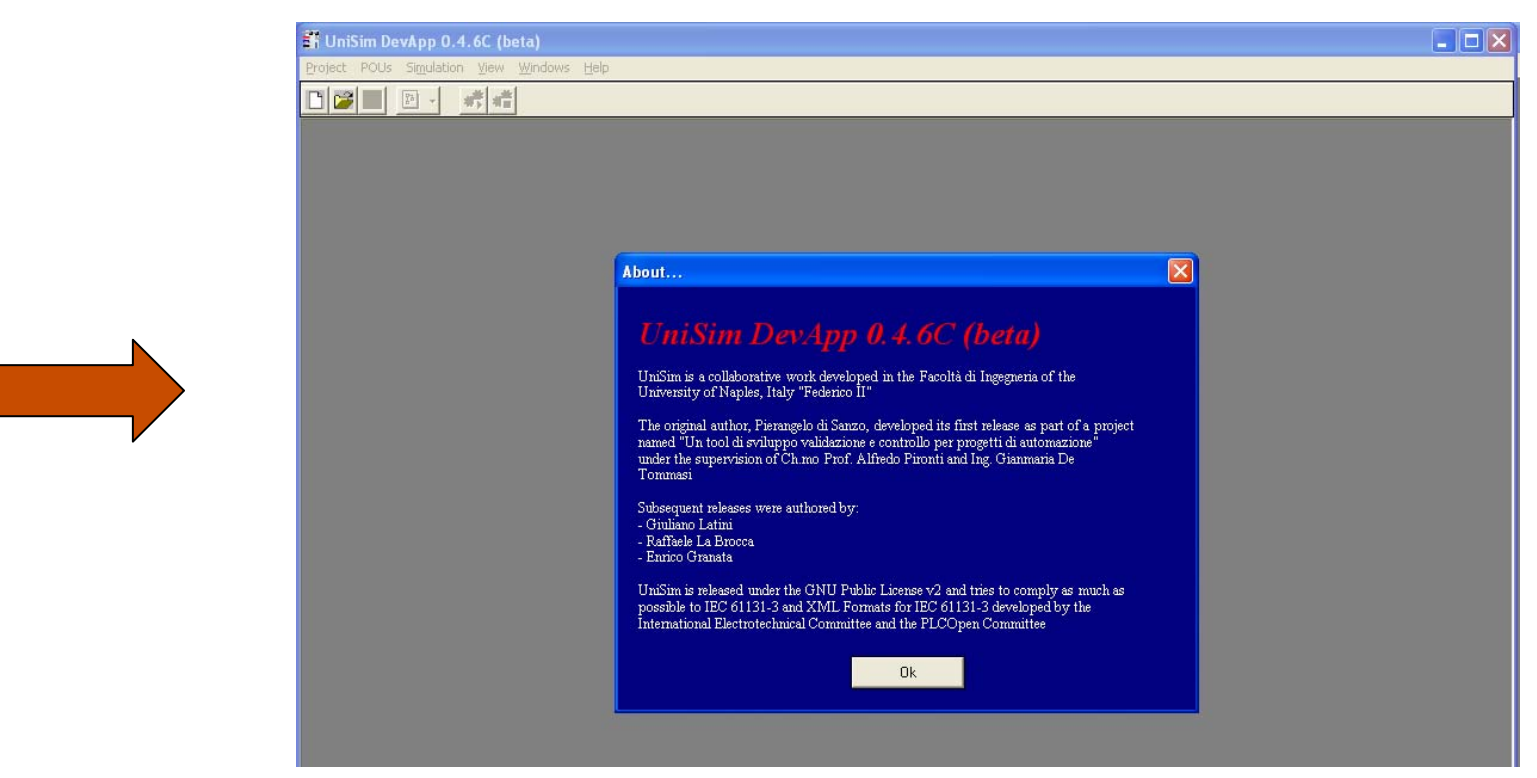

п UniSim DevApp

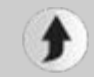

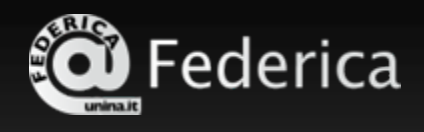

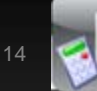

# **Introduzione al tool UniSim 5/8 Editor Grafico**

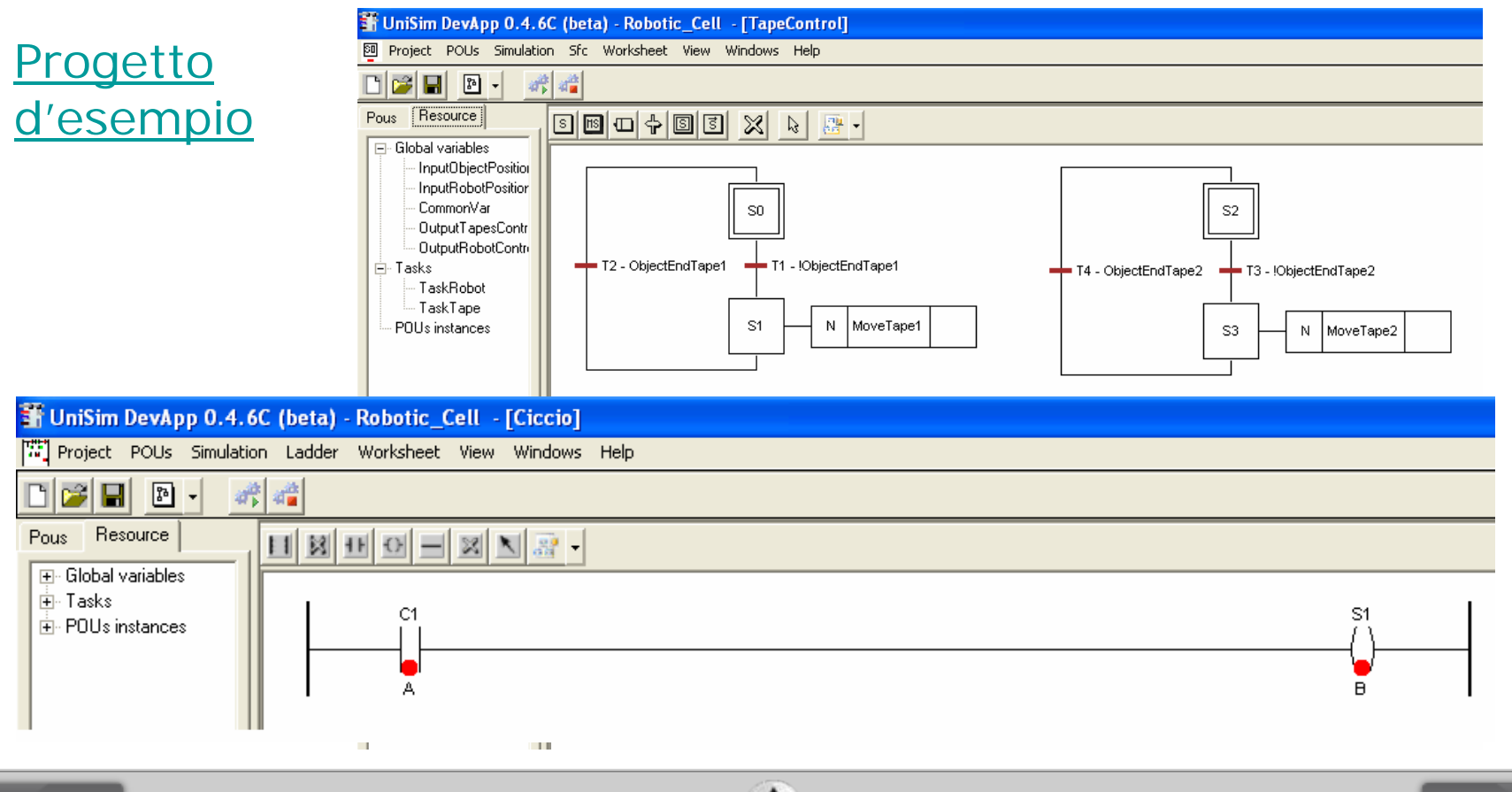

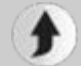

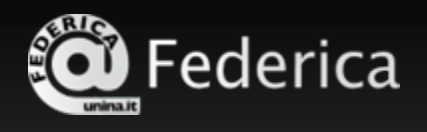

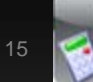

## **Introduzione al tool UniSim 6/8 Motore di simulazione**

#### Menù Simulation $\rightarrow$  Start simulation F5

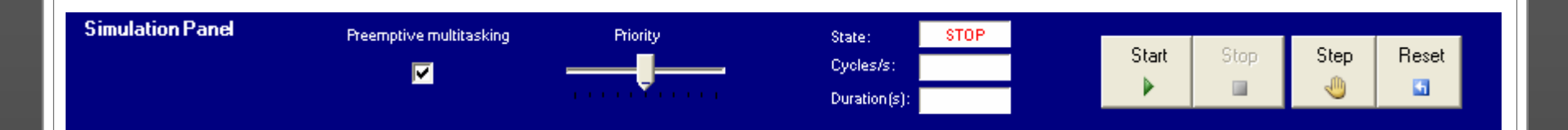

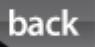

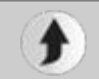

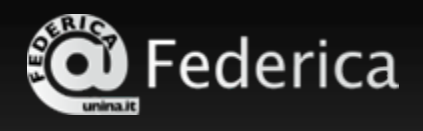

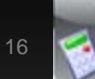

### **Introduzione al tool UniSim 7/8 Monitor delle variabili**

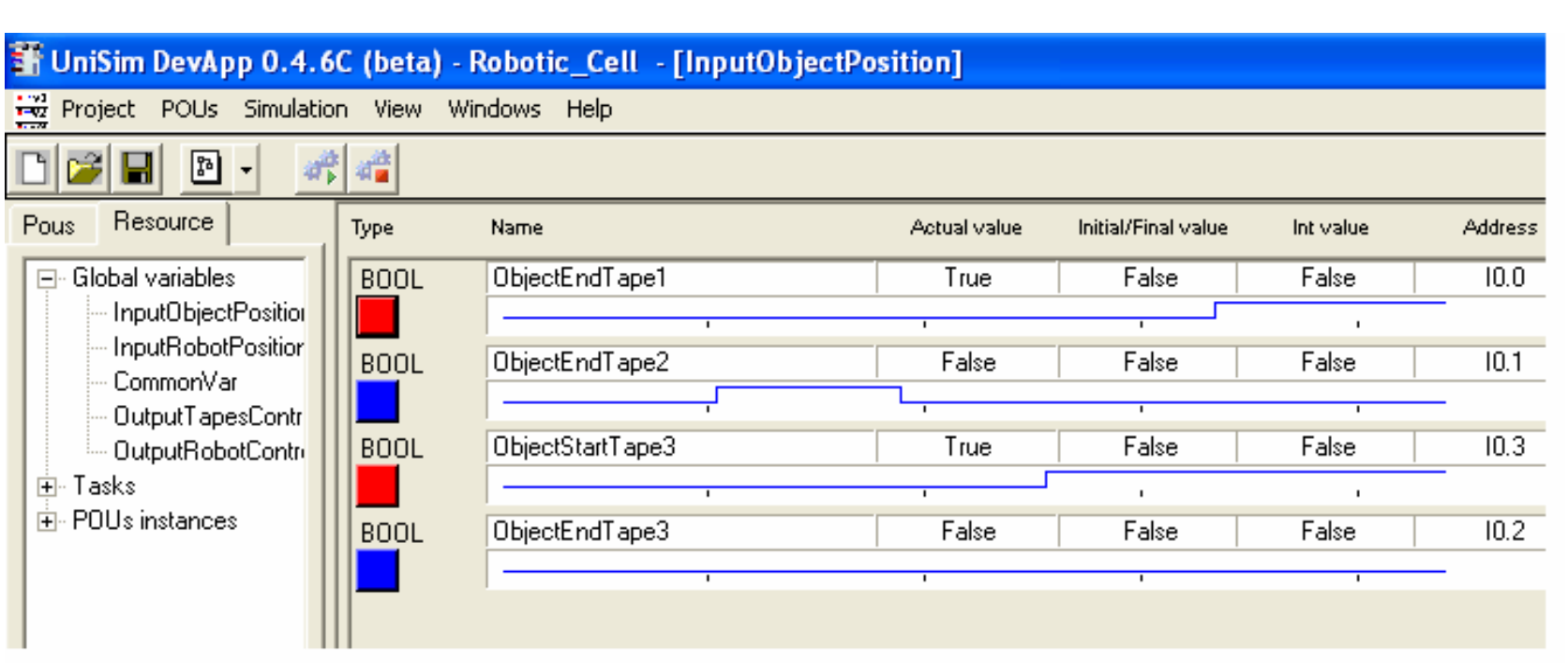

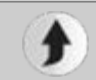

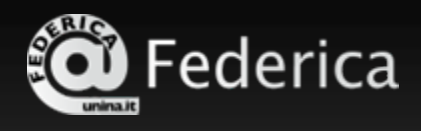

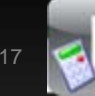

# **Introduzione al tool UniSim 8/8 Help in linea**

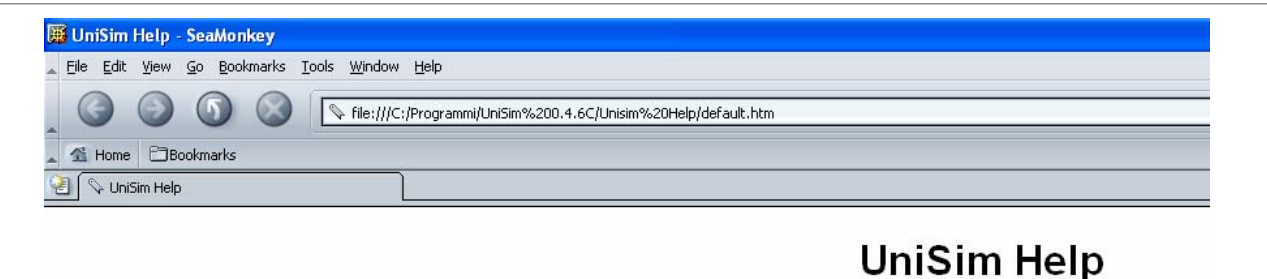

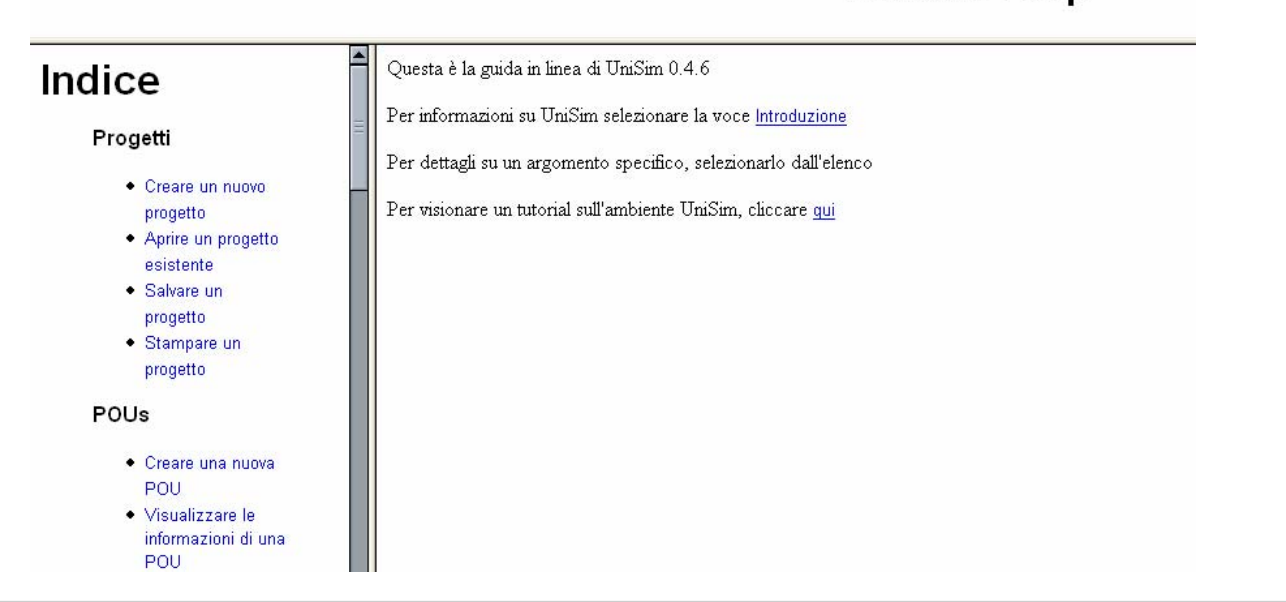

back

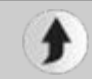

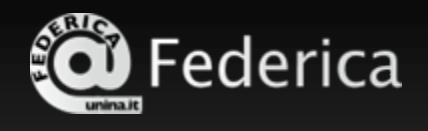

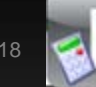

# **Esercizi proposti**

- 1. Realizzare in Ladder le funzioni logiche AND, OR e XOR.
- 2. Realizzare un SFC che, in seguito dell'attivazione di una variabile d'ingresso *P*, accenda un'uscita *U* per 5 secondi.
- 3. Realizzare un programma in SFC nel quale siano presenti due grafi SFC: SFC1 ed SFC2. Si faccia in modo che, in seguito all'attivazione di un ingresso *P*, l'SFC1 sospenda l'SFC2. L'SFC2 dovrà essere inizializzato di nuovo in seguito all'attivazione di una variabile d'ingresso *R*.

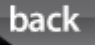

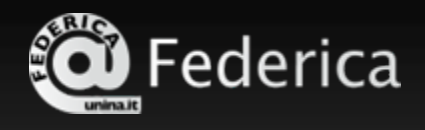

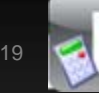

### **Indice Letture**

#### **Fonti in rete**

**F[Sito ufficiale di UniSim](http://wpage.unina.it/detommas/unisim)** 

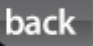

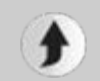